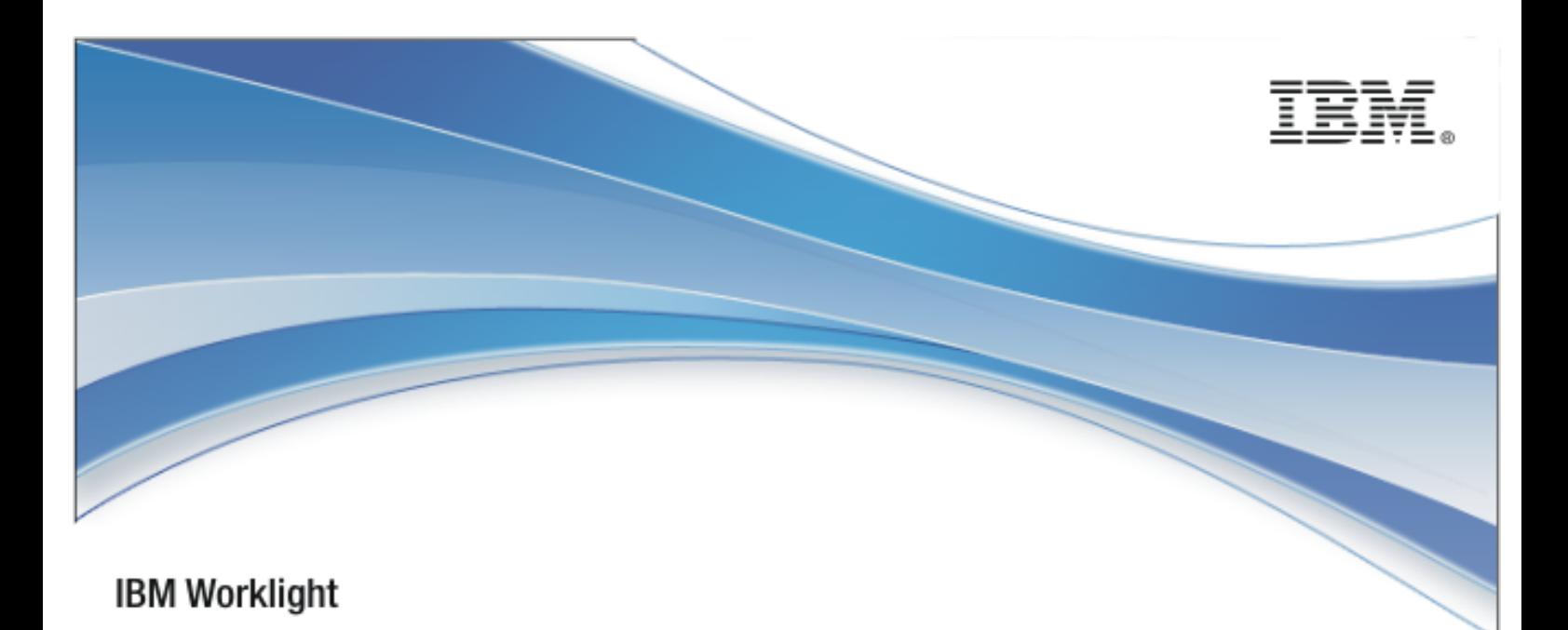

# IBM Worklight V5.0.6

## Java client-side API for Java Platform, Micro Edition

15 March 2013

## Copyright Notice

© Copyright IBM Corp. 2012, 2013.

US Government Users Restricted Rights - Use, duplication or disclosure restricted by GSA ADP Schedule Contract with IBM Corp.

## **Trademarks**

IBM, the IBM logo, and ibm.com are trademarks or registered trademarks of International Business Machines Corporation, registered in many jurisdictions worldwide. Worklight is a trademark or registered trademark of Worklight, an IBM Company. Other product and service names might be trademarks of IBM or other companies. A current list of IBM trademarks is available on the Web at ["Copyright and trademark information"](http://www.ibm.com/legal/copytrade.shtml) at [www.ibm.com/legal/copytrade.shtml](http://www.ibm.com/legal/copytrade.shtml).

Java and all Java-based trademarks and logos are trademarks or registered trademarks of Oracle and/or its affiliates.

Other company products or service names may be trademarks or service marks of others.

This document may not be reproduced in whole or in part without the prior written permission of IBM.

## About IBM®

See [http://www.ibm.com/ibm/us/en/.](http://www.ibm.com/ibm/us/en/)

## **Contents**

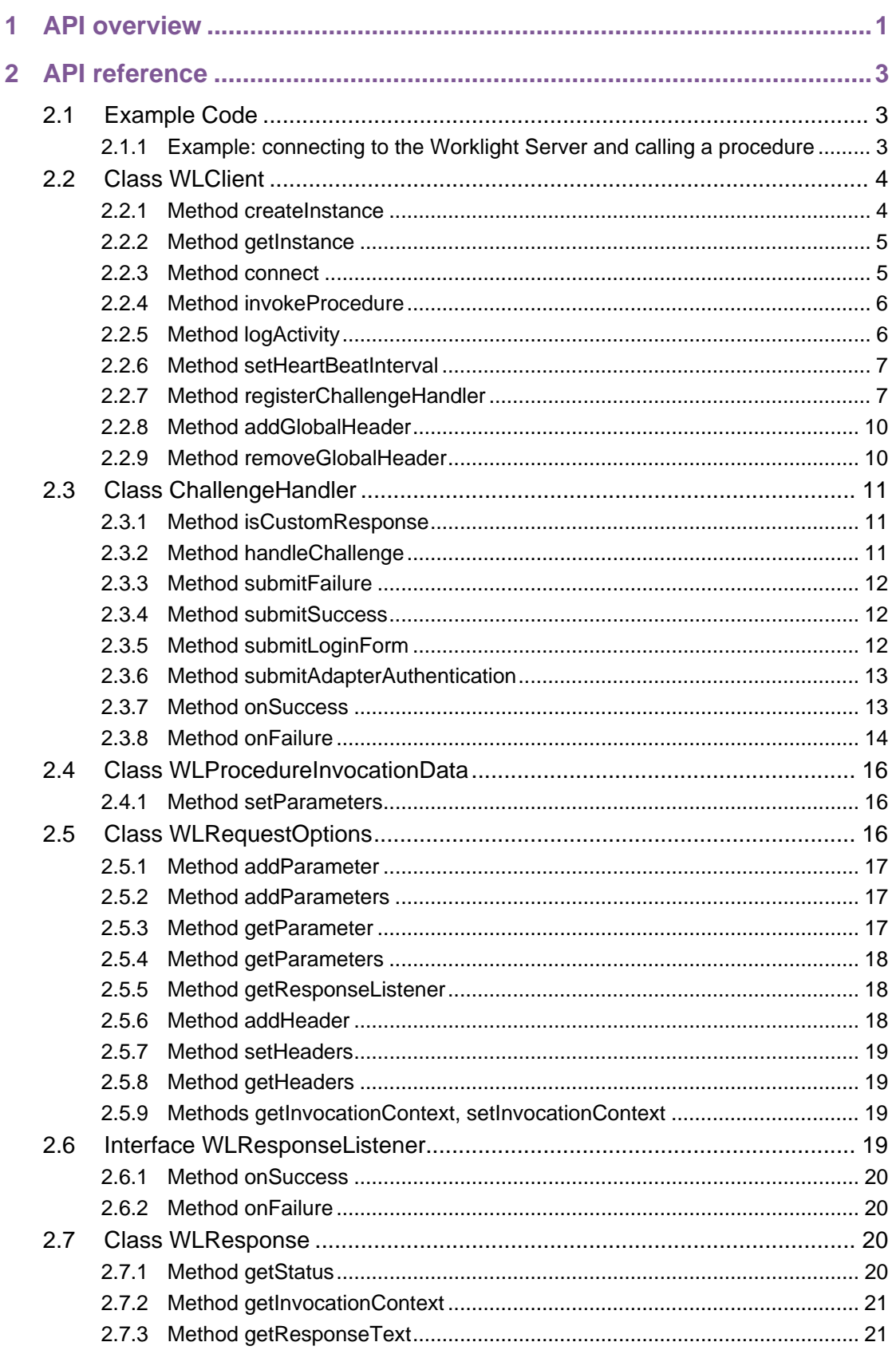

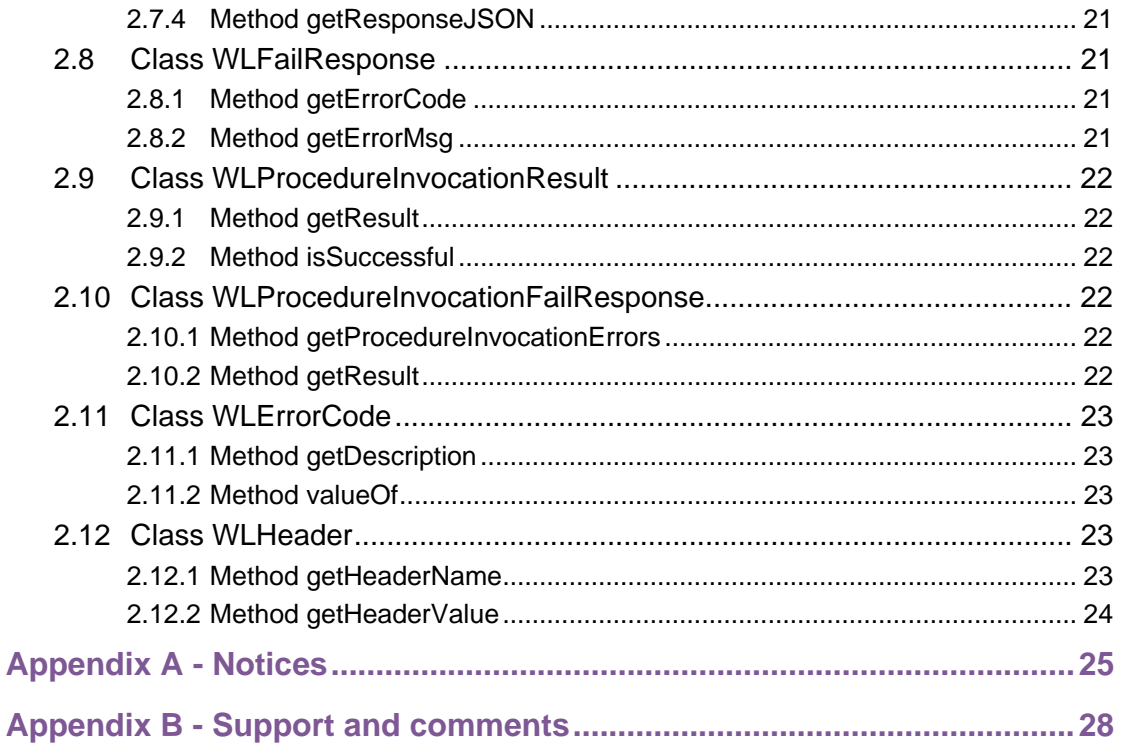

## **Tables**

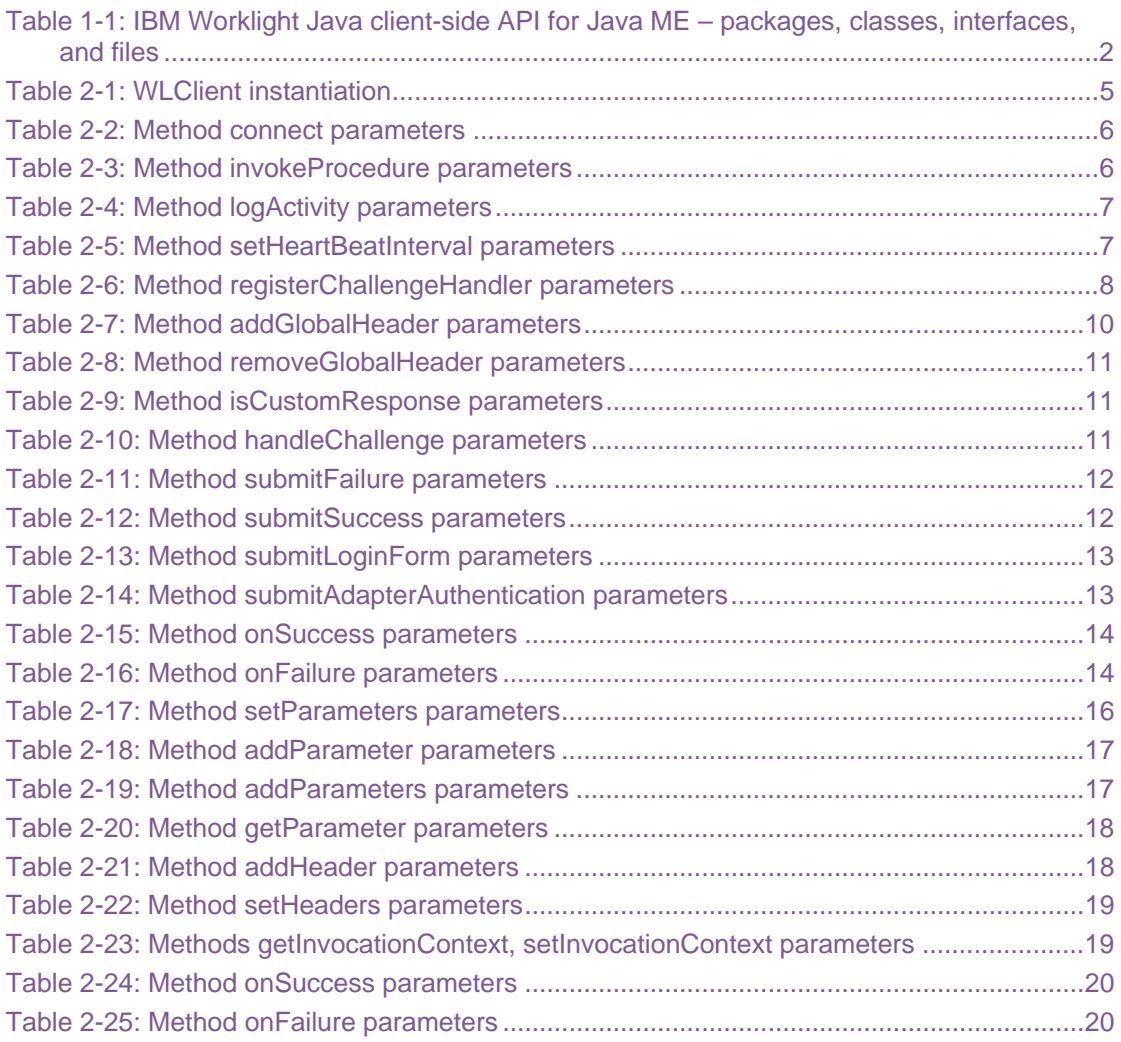

## About this document

This document is intended for Java™ Platform, Micro Edition (Java ME) developers who want to access IBM® Worklight® services from Java ME applications. The document guides you through the available classes and methods.

## <span id="page-7-0"></span>1 API overview

The IBM Worklight Java client-side API for Java Platform, Micro Edition (Java ME), exposes four main capabilities:

- Calling back-end services to send and retrieve data, and perform back-end transactions.
- Writing custom log lines for reporting and auditing purposes.
- Authenticating users before they access sensitive data or perform privileged actions.
- Implementing custom Challenge Handlers that you use to create a custom authentication process.

The IBM Worklight Java client-side API for Java ME is available as part of the Worklight Studio.

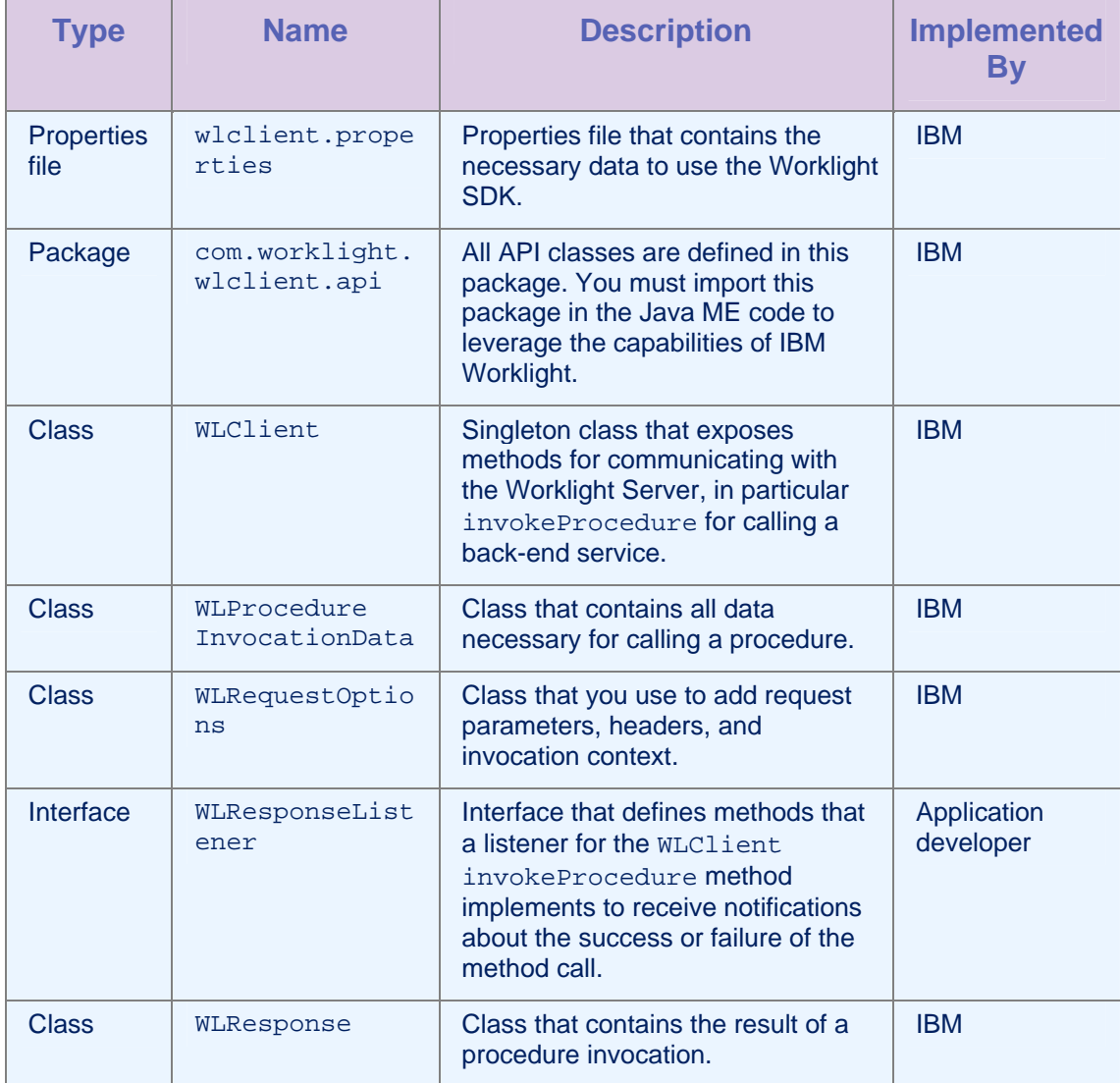

<span id="page-8-0"></span>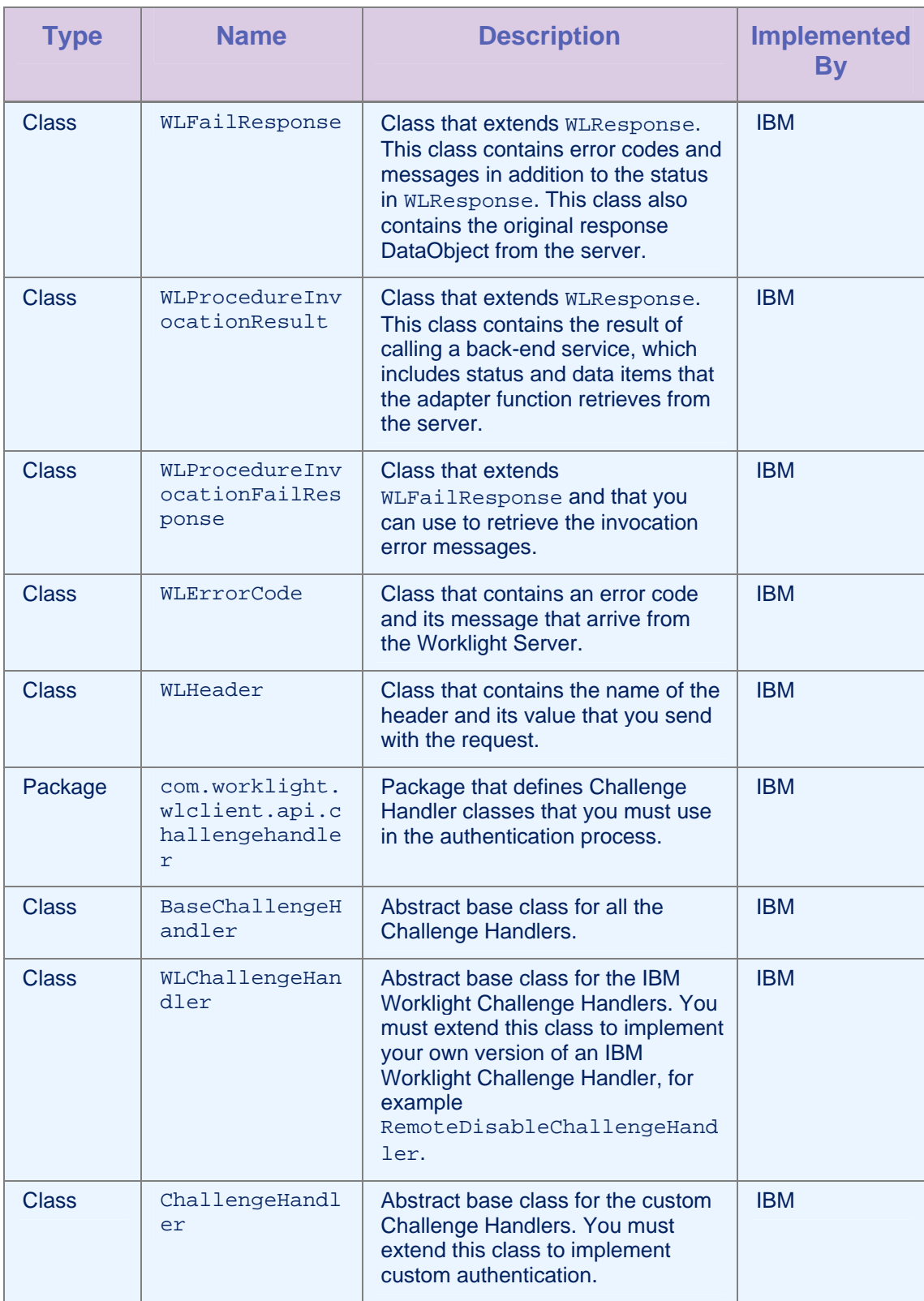

*Table 1-1: IBM Worklight Java client-side API for Java ME – packages, classes, interfaces, and files* 

## <span id="page-9-0"></span>2 API reference

## 2.1 Example Code

The following code samples show how to use the IBM Worklight Java client-side API for Java ME.

## 2.1.1 Example: connecting to the Worklight Server and calling a procedure

#### Initializing the IBM Worklight Client

```
WLClient client = WLClient.createInstance(this);client.connect(new MyConnectResponseListener());
```
#### Implementation of a Response Listener for connect

```
public class MyConnectResponseListener implements WLResponseListener{
  public void onFailure(WLFailResponse response) { 
     System.out.println("Response fail: " + response.getErrorMsg()); 
   } 
   public void onSuccess(WLResponse response) { 
     WLProcedureInvocationData invocationData = new 
WLProcedureInvocationData("myAdapterName", "myProcedureName"); 
     invocationData.setParameters(new Object[]{"stringParam"}); 
     String myContextObject = new String("This is my context object");
     WLRequestOptions options = new WLRequestOptions(); 
     options.setInvocationContext(myContextObject); 
     WLClient.getInstance().invokeProcedure(invocationData, new 
MyInvokeListener(), options); 
   } 
}
```
Implementation of a Response Listener for Procedure Invocation

```
public class MyInvokeListener implements WLResponseListener { 
   public void onFailure(WLFailResponse response) { 
       System.out.println("Response failed: " + response.getErrorMsg());
    } 
    public void onSuccess(WLResponse response) { 
       WLProcedureInvocationResult invocationResponse = 
( (WLProcedureInvocationResult) response);
   JSONArray items; 
    try { 
       items = (JSONArray) invocationResponse.getResult().get("items"); 
       // do something with the items 
      for (int i = 0; i < items.length(); i++) {
       JSONObject jsonObject = items.getJSONObject(i); 
 . 
 . 
 . 
\left\{\begin{array}{ccc} \mathbf{1} & \mathbf{1} & } catch (JSONException e) { 
 } 
          } 
    } 
}
```
## 2.2 Class WLClient

This singleton class exposes methods that you use to communicate with the Worklight Server.

## 2.2.1 Method createInstance

#### **Syntax**

```
public static WLClient createInstance(MIDlet 
midlet)
```
<span id="page-11-0"></span>public static WLClient createInstance(String connectionString,MIDlet midlet)

#### Deprecated

public static WLClient createInstance() public static WLClient createInstance(String connectionString)

#### **Description**

These methods create the singleton instance of WLClient.

**Note:** This method is the first WLClient method that you use. It must be called before subsequent calls to getInstance(). You must invoke this method at the beginning of the application.

If the client device is BlackBerry, connection parameters such as deviceside=true,interface =wifi, or any name-value pairs that you can use to identify connection type can be passed as string arguments. For other devices, you can set the string argument to null.

#### **Parameters**

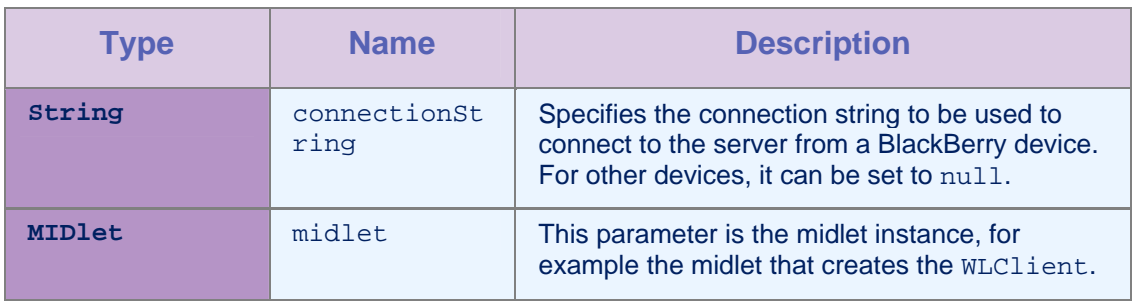

*Table 2-1: WLClient instantiation* 

#### 2.2.2 Method getInstance

#### **Syntax**

public static WLClient getInstance()

#### **Description**

This method gets the singleton instance of WLClient.

## 2.2.3 Method connect

#### **Syntax**

public void connect(WLResponseListener responseListener)

#### **Description**

This method sends an initialization request to the Worklight Server, establishes a connection with the server, and validates the application version.

**Important:** You must call this method before any other WLClient methods that communicate with the Worklight Server. If the Worklight server runs in secured mode (over https), then ensure that the security certificate that the server uses is imported to the device else the connection will fail.

#### Parameters

<span id="page-12-0"></span>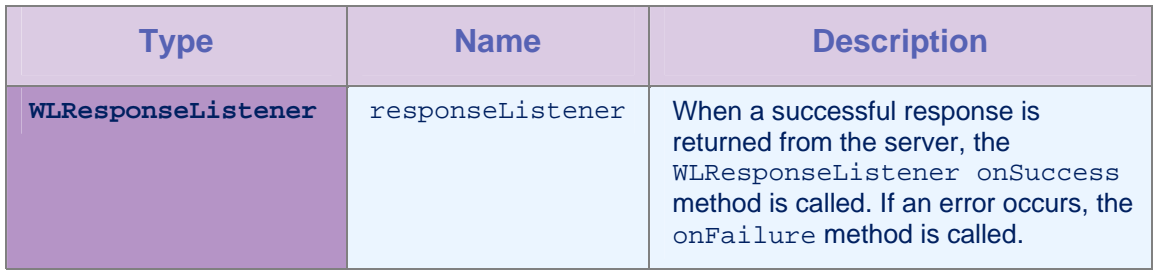

*Table 2-2: Method connect parameters* 

## 2.2.4 Method invokeProcedure

#### **Syntax**

```
public void invokeProcedure ( 
WLProcedureInvocationData invocationData, 
WLResponseListener responseListener, 
WLRequestOptions requestOptions)
```
## **Description**

This method sends an asynchronous call to an adapter procedure. The response is returned to the callback functions of the provided [responseListener.](#page-25-0)

If the invocation succeeds, onSuccess is called. If it fails, onFailure is called.

#### **Parameters**

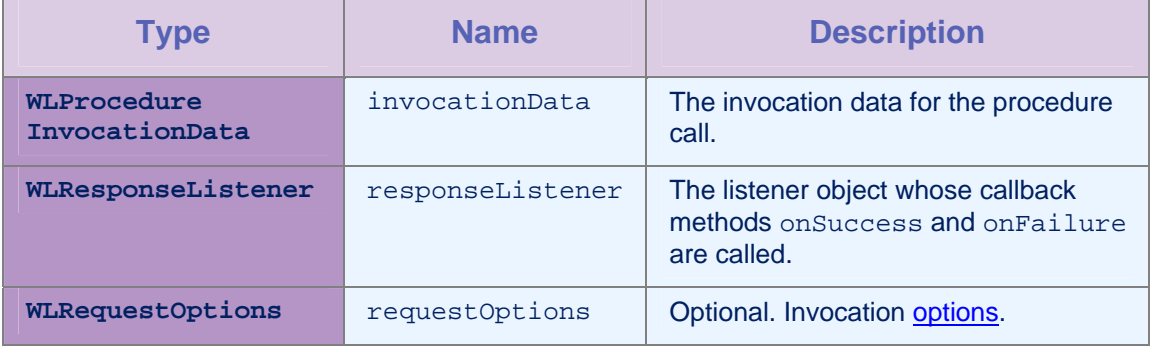

*Table 2-3: Method invokeProcedure parameters* 

## 2.2.5 Method logActivity

#### **Syntax**

public void logActivity (String activityType)

This method reports a user activity for auditing or reporting purposes. The activity is stored in the raw table of the Worklight Server.

**Important:** Ensure that reports.exportRawData is set to **true** in the worklight.properties file, else the activity is not stored in the database.

#### Parameters

<span id="page-13-0"></span>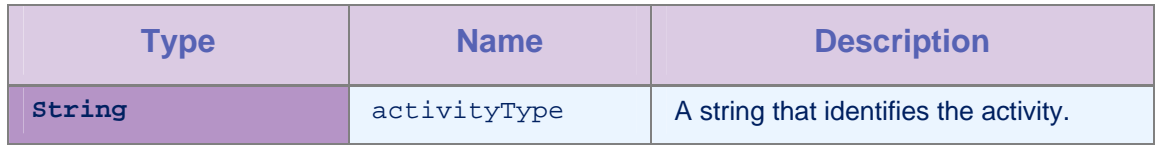

*Table 2-4: Method logActivity parameters* 

## 2.2.6 Method setHeartBeatInterval

#### **Syntax**

public void setHeartBeatInterval (int newInterval)

#### **Description**

This method sets the interval, in seconds, at which the heartbeat signal is sent to the Worklight Server. You use the heartbeat signal to ensure that the session with the server is kept alive when the app does not issue any call to the server, such as invokeProcedure. By default, the interval is set to 7 minutes.

#### **Parameters**

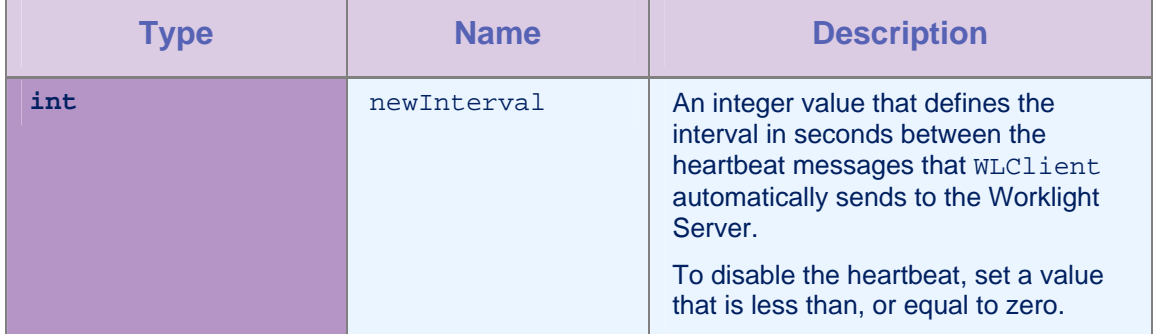

*Table 2-5: Method setHeartBeatInterval parameters* 

## 2.2.7 Method registerChallengeHandler

#### **Syntax**

public void registerChallengeHandler (BaseChallengeHandler challengeHandler)

#### **Description**

You can use this method to register a Challenge Handler in the client. You must use this method when you implement custom Challenge

Handlers, or when you customize the Remote Disable / Notify Challenge Handler.

**Important**: You must call this method at the beginning of your application after you initialize WLClient.

#### **Parameters**

<span id="page-14-0"></span>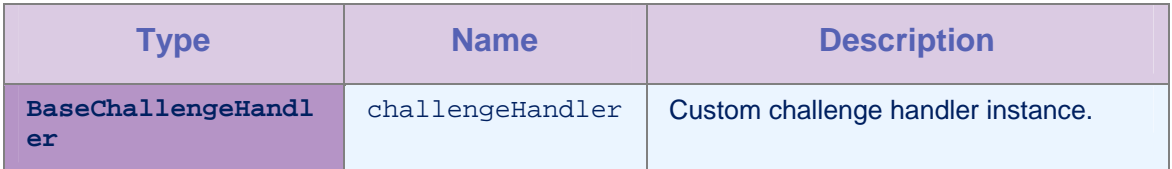

*Table 2-6: Method registerChallengeHandler parameters* 

## Example 1: registering a customized Remote Disable / Notify Challenge Handler

To customize the Remote Disable / Notify Challenge Handler, you must register an instance of type WLChallengeHandler in the client. When you create the Challenge Handler, you must name it with the specific realm name wl remoteDisableRealm.

```
 // define class 
 public class MyRemoteDisableCH extends WLChallengeHandler { 
 . 
 . 
 . 
  } 
  // create new CH with appropriate realm 
  MyRemoteDisableCH ch = new 
         MyRemoteDisableCH("wl_remoteDisableRealm");
  // register CH 
  WLClient.getInstance().registerChallengeHandler(ch);
```
## Example 2: customizing the Remote Disable / Notify Challenge Handler

To customize the Remote Disable / Notify Challenge Handler, you must extend the class WLChallengeHandler and implement the following methods.

public void handleSuccess(JSONObject success) public void handleFailure(JSONObject error) public void handleChallenge(JSONObject challenge)

public class MyRemoteDisableCH extends WLChallengeHandler {

```
 public MyRemoteDisableCH(String realm) { 
    super(realm); 
  } 
  @Override 
  /** 
   * this method is called after the challenge is answered 
   * successfully 
   */ 
 public void handleSuccess(JSONObject success) { 
 } 
  @Override 
  /** 
   * this method is used to disable the application 
   */ 
 public void handleFailure(JSONObject error) { 
  try { 
         // get error message 
         String message = error.getString("message"); 
         // get download link 
         String downloadLink = error.getString("downloadLink"); 
         // create and show the disable dialog 
       } catch (JSONException e) { 
         // handle exception 
       } 
 } 
 @Override 
  /** 
   * this method is used to notify the application 
   */ 
public void handleChallenge(JSONObject challenge) { 
   try { 
        // get message data from challenge 
        String message = challenge.getString("message"); 
        String messageId = challenge.getString("messageId"); 
        // do something with the message 
        // answer the challenge 
       submitChallengeAnswer(messageId);
     } catch (JSONException e) {
```
// handle exception

<span id="page-16-0"></span> } } }

> **Note**: When the application is disabled, the behavior by default is to open a dialog that displays the appropriate message. You must implement this behavior by default in the method handleFailure of RemoteDisableChallengeHandler. The dialog can also display a link to download the new version of the application. After the user closes the dialog, the application closes. You must implement a similar behavior in the handleFailure code of the custom Remote Disable Challenge Handler.

## 2.2.8 Method addGlobalHeader

#### **Syntax**

public void addGlobalHeader (String headerName, String value)

#### **Description**

You use this method to add a global header, which is sent on each request.

#### **Parameters**

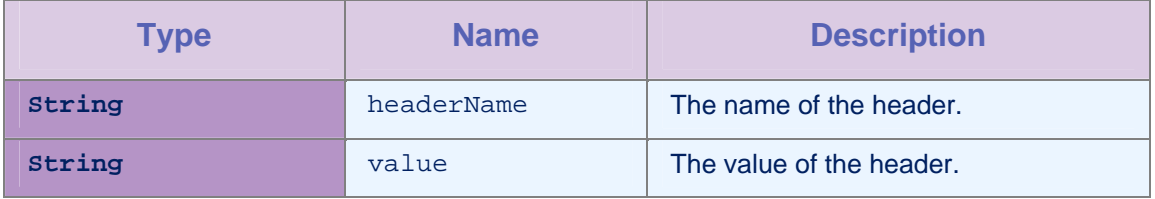

*Table 2-7: Method addGlobalHeader parameters* 

## 2.2.9 Method removeGlobalHeader

#### **Syntax**

public void removeGlobalHeader (String headerName)

#### **Description**

You use this method to remove a global header. Then, the header is no longer sent on each request.

#### **Parameters**

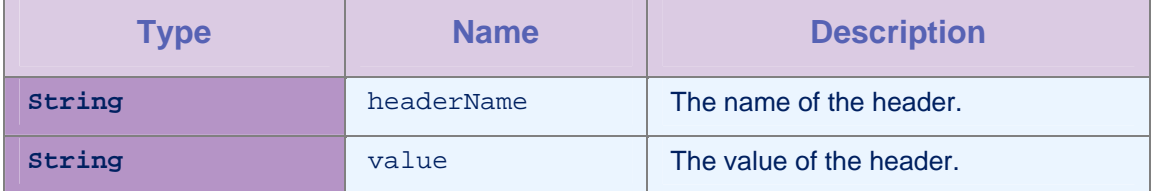

*Table 2-8: Method removeGlobalHeader parameters* 

## <span id="page-17-0"></span>2.3 Class ChallengeHandler

You use this abstract base class to create custom Challenge Handlers. You must extend this class to implement your own Challenge Handler logic. You use this class mainly to create custom user authentication.

## 2.3.1 Method isCustomResponse

#### Syntax

public abstract boolean isCustomResponse(WLResponse response)

#### **Description**

This method must be overridden by extending the ChallengeHandler class. In most cases, you call this method to test whether there is a custom challenge to be handled in the response. If the method returns **true**, the IBM Worklight framework calls the handleChallenge method.

#### **Parameters**

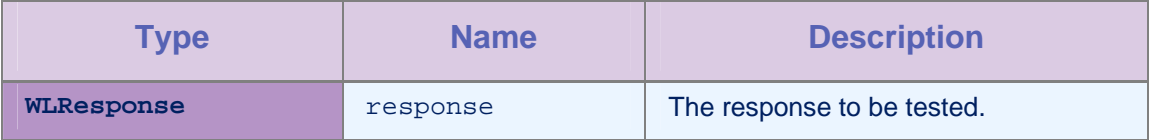

*Table 2-9: Method isCustomResponse parameters* 

## 2.3.2 Method handleChallenge

#### **Syntax**

public abstract void handleChallenge(WLResponse response)

#### **Description**

You must implement this method to handle the challenge logic, for example to display the login screen. The IBM Worklight framework calls the method handleChallenge whenever the method isCustomResponse returns **true**.

#### Parameters

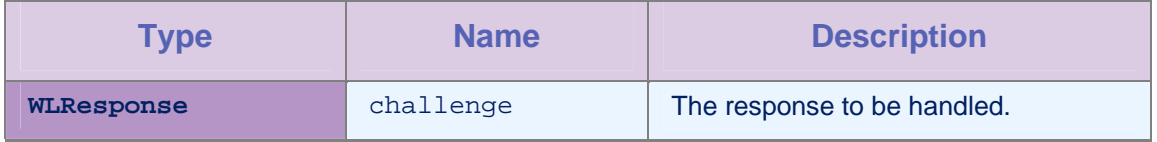

*Table 2-10: Method handleChallenge parameters* 

## <span id="page-18-0"></span>2.3.3 Method submitFailure

#### **Syntax**

protected void submitFailure(WLResponse wlResponse)

#### **Description**

You must call this method when the challenge is answered with an error. The method is inherited from BaseChallengeHandler.

#### **Parameters**

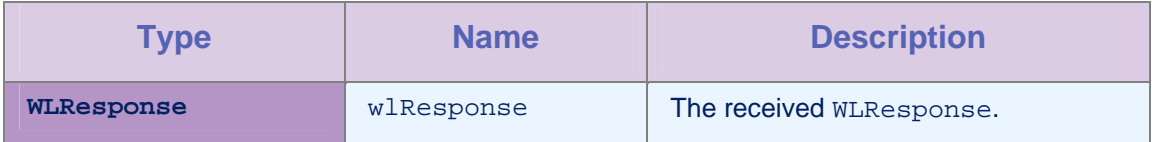

*Table 2-11: Method submitFailure parameters* 

## 2.3.4 Method submitSuccess

#### **Syntax**

protected void submitSuccess(WLResponse response)

#### **Description**

You must call this method when the challenge is answered successfully, for example after the user successfully submits the login form. Then, this method sends the original request.

## Parameters

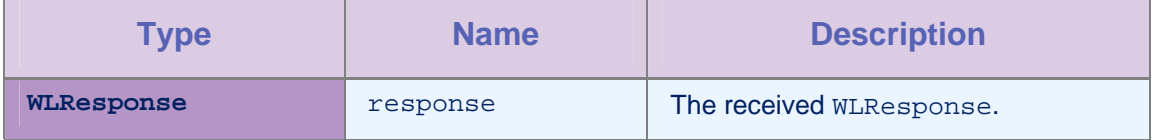

*Table 2-12: Method submitSuccess parameters* 

## 2.3.5 Method submitLoginForm

#### Syntax

```
protected void submitLoginForm(String requestURL, 
Hashtable requestParameters, Hashtable 
requestHeaders,String requestMethod)
```
#### **Description**

You use this method to send collected credentials to a specific URL. You can also specify request parameters, headers, and timeout.

The success/failure delegate for this method is the instance itself (the instance of ChallengeHandler), so you must override the onSuccess / onFailure methods.

<span id="page-19-0"></span>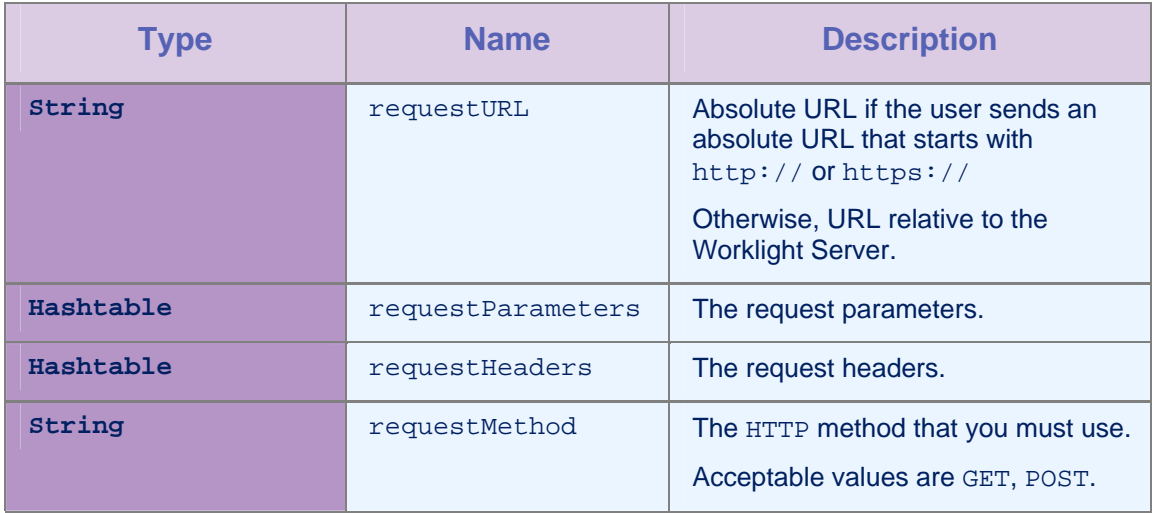

#### **Parameters**

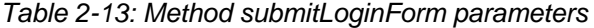

## 2.3.6 Method submitAdapterAuthentication

#### **Syntax**

```
public void 
submitAdapterAuthentication(WLProcedureInvocationDa
ta invocationData, WLRequestOptions requestOptions)
```
### Description

You use this method to invoke a procedure from the Challenge Handler.

#### Parameters

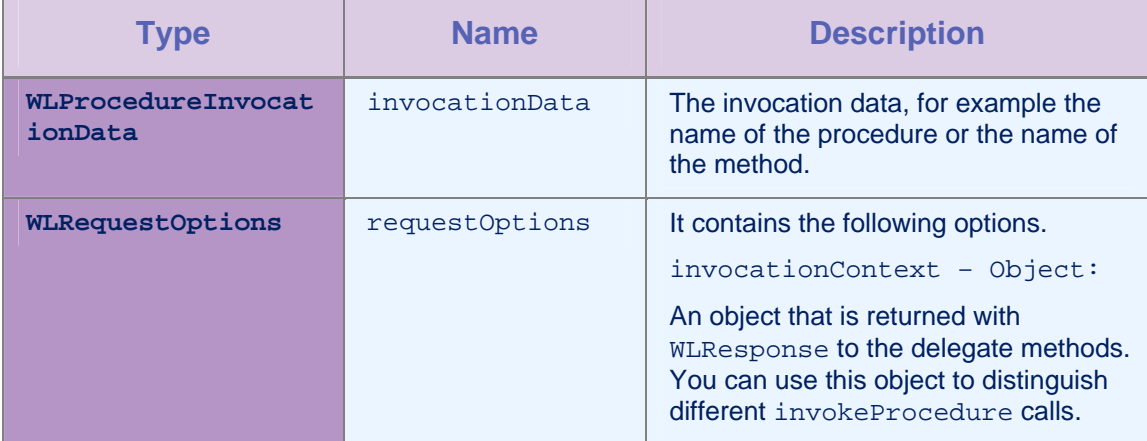

*Table 2-14: Method submitAdapterAuthentication parameters* 

## 2.3.7 Method onSuccess

#### **Syntax**

public void onSuccess(WLResponse response)

This method is the success handler for submitLoginForm or submitAdapterAuthentication.

#### **Parameters**

<span id="page-20-0"></span>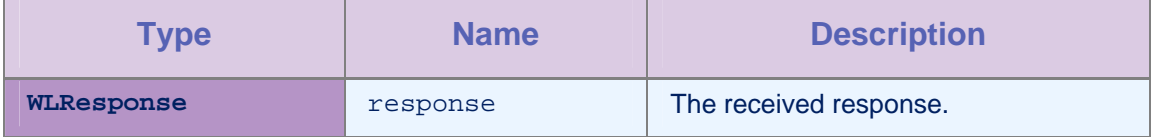

*Table 2-15: Method onSuccess parameters* 

## 2.3.8 Method onFailure

#### **Syntax**

public void onFailure(WLResponse response)

#### **Description**

This method is the failure handler for submitLoginForm or submitAdapterAuthentication.

## Parameters

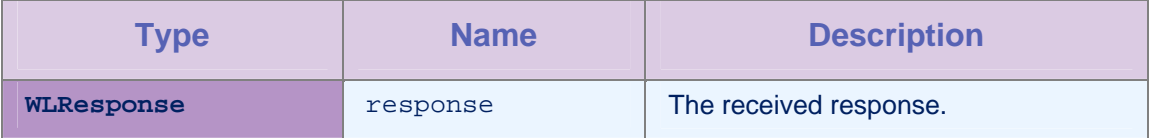

*Table 2-16: Method onFailure parameters* 

#### Example: implementing a form-based Challenge Handler

```
 /* 
  * Register the custom handler in the midlet 
  */ 
 public class FormBasedAuthentication extends MIDlet { 
    public FormBasedAuthentication () { 
      WLClient client = WLClient.createInstance(this); 
      client.registerChallengeHandler (new 
      SampleAppRealmChallengeHandler("SampleAppRealm")); 
  } 
 } 
 /* 
  * Implementation of Custom Challenge Handler 
  */ 
 class SampleAppRealmChallengeHandler extends ChallengeHandler { 
   public SampleAppRealmChallengeHandler(String realm) {
```

```
 super(realm); 
   } 
  /* 
   * Called when the framework needs to identify custom response. 
   * In this example is identified by "j_security_check" string 
   * located in response text. 
   */ 
  public boolean isCustomResponse(WLResponse response) { 
  if (response == null || response.getResponseText() == null || response.getResponseText().indexOf("j_security_check") == -1) { 
   return false; 
   } 
  return true; 
  } 
  /* 
   * Called to handle custom challenge 
   */ 
   public void handleChallenge(WLResponse response) { 
   // … // 
    // Show login form and ask for user name and password 
    // When the user name and password are provided by user, pass them 
       back to the server using 
    // submitLoginForm API. 
    // … // 
   Map<String, String> params = new HashMap<String, String>(); 
  params.put("jusername", "test");
   params.put("j_password", "pwd"); 
   super.submitLoginForm("j_security_check", params, null, "post"); 
 } 
 /* 
 onSuccess is always called when the server returns a response. A 
 developer is responsible to parse the response 
 and display a login form (handle challenge) or submit success 
 answer. 
  */ 
 public void onSuccess(WLResponse response) { 
   if (isCustomResponse(response)) { 
     handleChallenge(response); 
   } else {
```

```
 submitSuccess(response); 
   } 
  } 
  /* 
   * onFailure is called in case of any error/exceptions 
   * WLErrorCode is set to appropriate error codes 
   */ 
  public void onFailure(WLFailResponse response) { 
   submitFailure(response); 
  } 
 }
```
## 2.4 Class WLProcedureInvocationData

This class contains all necessary data to call a procedure, including:

- The names of the adapter and procedure to call.
- The parameters that the procedure requires.

## 2.4.1 Method setParameters

## **Syntax**

public void setParameters(Object [] parameters)

## Description

This method sets the request parameters.

## Parameters

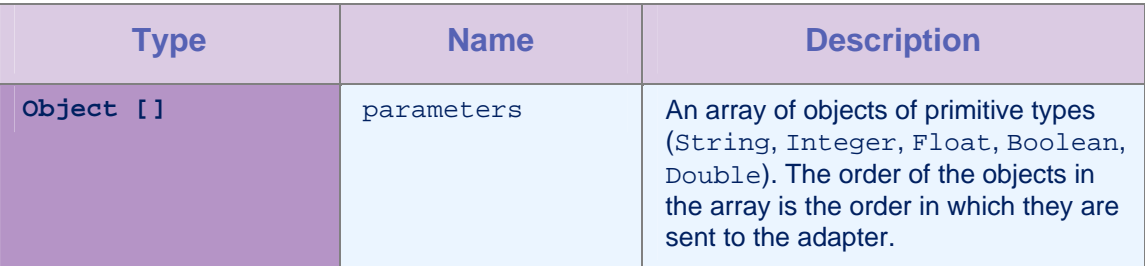

*Table 2-17: Method setParameters parameters* 

## Example

```
invocationData.setParameters(new Object[]{"stringParam", true, 1.0, 
|1\rangle);
```
## 2.5 Class WLRequestOptions

This class contains the request parameters, headers, and invocation context.

## <span id="page-23-0"></span>2.5.1 Method addParameter

#### **Syntax**

public void addParameter(String name, String value)

#### **Description**

This method adds a request parameter with the given name and value.

## **Parameters**

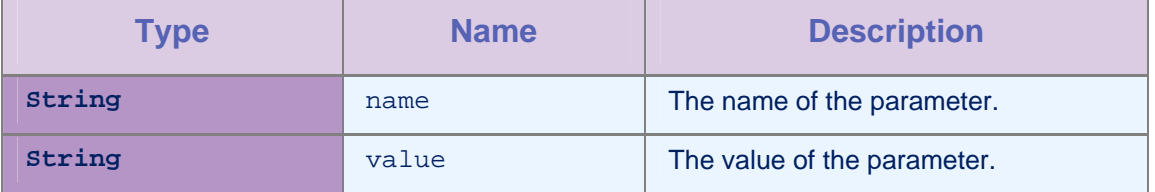

*Table 2-18: Method addParameter parameters* 

#### 2.5.2 Method addParameters

## **Syntax**

public void addParameters(Hashtable parameters)

## **Description**

This method adds a table of request parameters.

#### **Parameters**

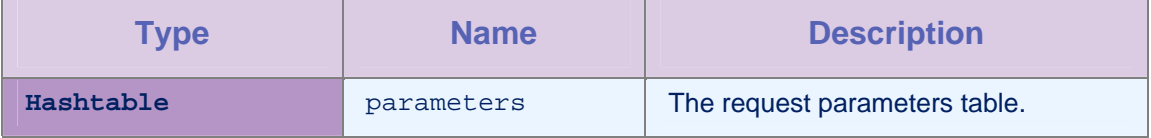

*Table 2-19: Method addParameters parameters* 

## 2.5.3 Method getParameter

#### **Syntax**

public String getParameter(String name)

#### **Description**

This method returns the value of the parameter that is set.

### **Parameters**

<span id="page-24-0"></span>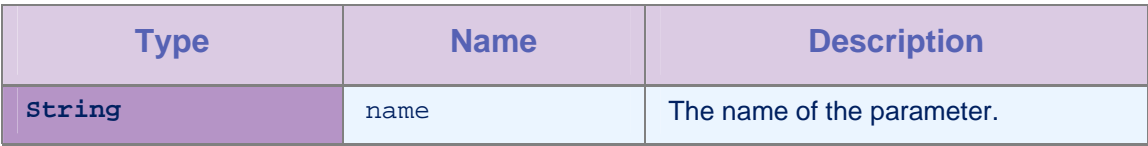

*Table 2-20: Method getParameter parameters* 

## 2.5.4 Method getParameters

## **Syntax**

public Hashtable getParameters()

## Description

This method returns the parameters table.

## 2.5.5 Method getResponseListener

## **Syntax**

public WLResponseListener getResponseListener()

#### **Description**

This method returns the response listener for this request.

## 2.5.6 Method addHeader

## **Syntax**

public void addHeader(WLHeader header)

public void addHeader(String name, String value)

#### **Description**

You can use these methods to add a header or a header with the given name and value.

#### Parameters

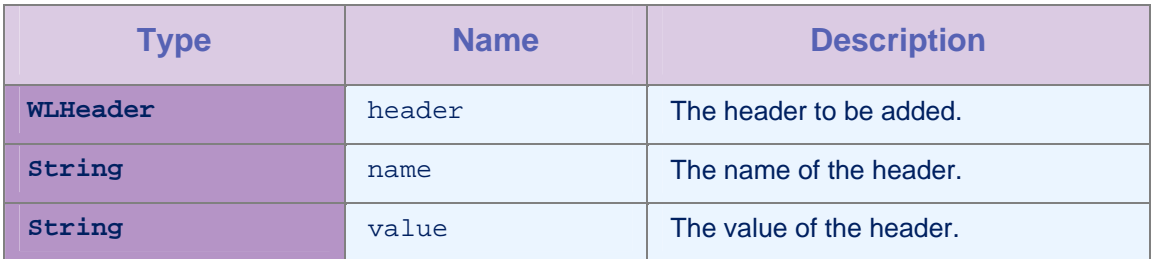

*Table 2-21: Method addHeader parameters* 

## <span id="page-25-0"></span>2.5.7 Method setHeaders

#### **Syntax**

public void setHeaders(Vector extraHeaders)

#### **Description**

This method sets the request with the headers of type WLHeader from the given vector.

#### **Parameters**

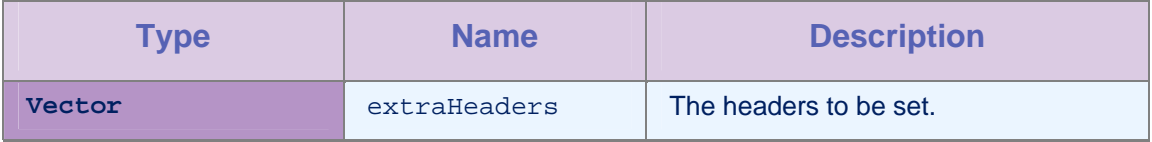

*Table 2-22: Method setHeaders parameters* 

## 2.5.8 Method getHeaders

#### **Syntax**

public Vector getHeaders()

#### **Description**

This method returns the headers that are set for this request.

## 2.5.9 Methods getInvocationContext, setInvocationContext

#### **Syntax**

public Object getInvocationContext()

public void setInvocationContext(Object invocationContext)

#### Parameters

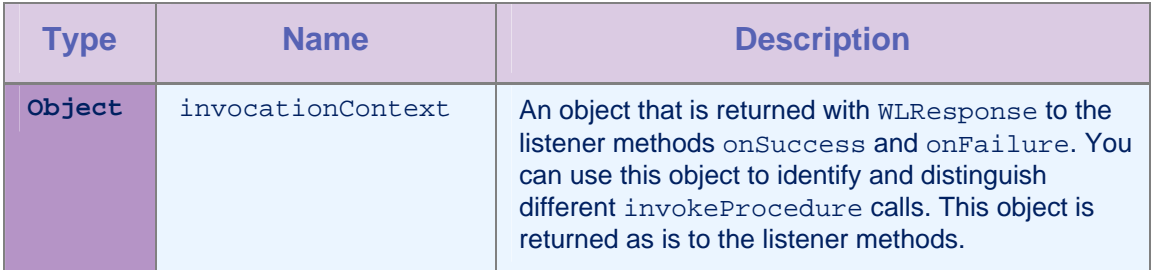

*Table 2-23: Methods getInvocationContext, setInvocationContext parameters* 

## 2.6 Interface WLResponseListener

This interface defines methods that the listener for the WLClient.invokeProcedure method implements to receive notifications about the success or failure of the method call.

## <span id="page-26-0"></span>2.6.1 Method onSuccess

#### **Syntax**

public void onSuccess (WLResponse response)

#### **Description**

This method is called after successful calls to the WLCLient connect or invokeProcedure methods.

## Parameters

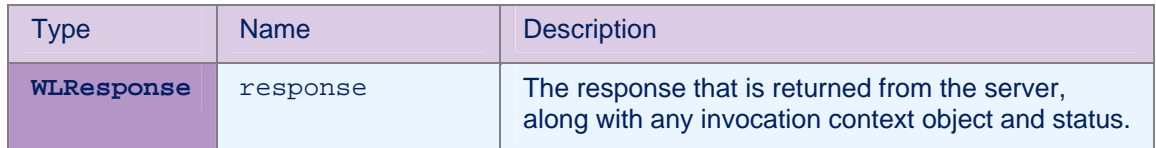

*Table 2-24: Method onSuccess parameters* 

## 2.6.2 Method onFailure

## **Syntax**

public void onFailure (WLFailResponse response)

## **Description**

This method is called if any failure occurred during the execution of the WLCLient connect or invokeProcedure methods.

#### Parameters

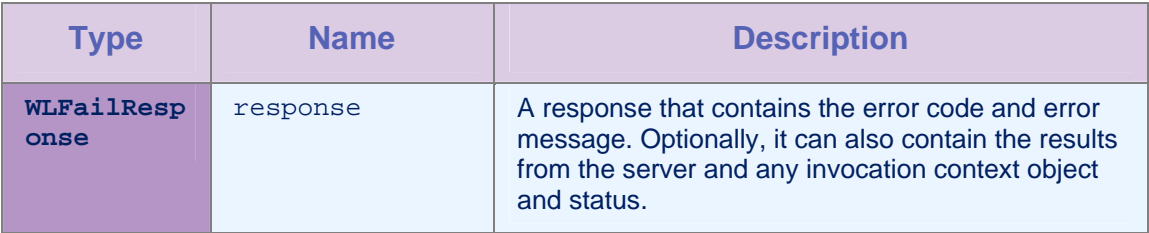

*Table 2-25: Method onFailure parameters* 

## 2.7 Class WLResponse

This class contains the result of a procedure invocation. IBM Worklight passes this class as an argument to the listener methods of the WLClient invokeProcedure method.

## 2.7.1 Method getStatus

## **Syntax**

public int getStatus()

#### Description

This method retrieves the HTTP status from the response.

## <span id="page-27-0"></span>2.7.2 Method getInvocationContext

#### **Syntax**

public Object getInvocationContext()

#### **Description**

This method retrieves the invocation context object that is passed when the invokeProcedure method is called.

#### 2.7.3 Method getResponseText

#### **Syntax**

public Object getResponseText()

#### **Description**

This method retrieves the original response text from the server.

#### 2.7.4 Method getResponseJSON

#### **Syntax**

public JSONObject getResponseJSON()

#### **Description**

This method retrieves the response text from the server in JSON format.

## 2.8 Class WLFailResponse

This class extends WLResponse and contains the status in WLResponse, error codes, and messages. This class also contains the original response DataObject from the server.

#### 2.8.1 Method getErrorCode

#### **Syntax**

public WLErrorCode getErrorCode ()

#### **Description**

The [WLErrorCode](#page-22-0) section contains a description of the possible error codes.

## 2.8.2 Method getErrorMsg

#### Syntax

public String getErrorMsg()

This method returns an error message that is for the developer, and not necessarily suitable for the user.

## <span id="page-28-0"></span>2.9 Class WLProcedureInvocationResult

This class extends WLResponse. This class contains statuses and data that the adapter procedure retrieves.

#### 2.9.1 Method getResult

#### **Syntax**

public JSONObject getResult()

#### **Description**

This method returns a JSONObject that represents the JSON response from the server.

### 2.9.2 Method isSuccessful

#### **Syntax**

public boolean isSuccessful()

#### **Description**

This method returns **true** if the procedure invocation was technically successful. Application errors are returned as part of the retrieved data, and not in this flag.

## 2.10 Class WLProcedureInvocationFailResponse

This class extends WLFailResponse. This class contains statuses and data that the adapter procedure retrieves.

#### 2.10.1Method getProcedureInvocationErrors

#### **Syntax**

public List<String> getProcedureInvocationErrors()

#### **Description**

This method returns a list of applicative error messages that are collected while the procedure is called.

#### 2.10.2Method getResult

#### **Syntax**

public JSONObject getResult() throws JSONException

This method returns a JSONObject that represents the JSON response from the server.

### <span id="page-29-0"></span>2.11Class WLErrorCode

This class contains error codes and their description, which the server returns.

#### 2.11.1Method getDescription

#### **Syntax**

public String getDescription()

#### **Description**

This method returns the description of this error code instance.

## 2.11.2Method valueOf

#### **Syntax**

public static WLErrorCode valueOf(String errorCode)

#### **Description**

This method returns the error code instance of the errorCode that is given.

#### **Error Codes**

UNEXPECTED\_ERROR - Unexpected errorCode occurred. Try again. REQUEST\_TIMEOUT – The request timed out. UNRESPONSIVE\_HOST - The service is currently unavailable. PROCEDURE\_ERROR - Procedure invocation errorCode. PROCEDURE PROTECTED ERROR – The procedure is protected. APP\_VERSION\_ACCESS\_DENIAL - Application version denied. APP\_VERSION\_ACCESS\_NOTIFY - Notify application version changed.

## 2.12 Class WLHeader

This class creates a header that is sent with the request

## 2.12.1Method getHeaderName

#### **Syntax**

public String getHeaderName()

This method returns the name of this header.

## <span id="page-30-0"></span>2.12.2Method getHeaderValue

**Syntax** 

public String getHeaderValue()

## **Description**

This method returns the value of this header.

## <span id="page-31-0"></span>Appendix A - Notices

This information was developed for products and services offered in the U.S.A.

IBM may not offer the products, services, or features discussed in this document in other countries. Consult your local IBM representative for information on the products and services currently available in your area. Any reference to an IBM product, program, or service is not intended to state or imply that only that IBM product, program, or service may be used. Any functionally equivalent product, program, or service that does not infringe any IBM intellectual property right may be used instead. However, it is the user's responsibility to evaluate and verify the operation of any non-IBM product, program, or service.

IBM may have patents or pending patent applications covering subject matter described in this document. The furnishing of this document does not grant you any license to these patents. You can send license inquiries, in writing, to:

IBM Director of Licensing IBM Corporation North Castle Drive Armonk, NY 10504-1785 U.S.A.

For license inquiries regarding double-byte character set (DBCS) information, contact the IBM Intellectual Property Department in your country or send inquiries, in writing, to:

Intellectual Property Licensing Legal and Intellectual Property Law IBM Japan Ltd. 1623-14, Shimotsuruma, Yamato-shi Kanagawa 242-8502 Japan

**The following paragraph does not apply to the United Kingdom or any other country where such provisions are inconsistent with local law:** INTERNATIONAL BUSINESS MACHINES CORPORATION PROVIDES THIS PUBLICATION "AS IS" WITHOUT WARRANTY OF ANY KIND, EITHER EXPRESS OR IMPLIED, INCLUDING, BUT NOT LIMITED TO, THE IMPLIED WARRANTIES OF NON-INFRINGEMENT, MERCHANTABILITY OR FITNESS FOR A PARTICULAR PURPOSE. Some states do not allow disclaimer of express or implied warranties in certain transactions, therefore, this statement may not apply to you.

This information could include technical inaccuracies or typographical errors. Changes are periodically made to the information herein; these changes will be incorporated in new editions of the publication. IBM may make improvements and/or changes in the product(s) and/or the program(s) described in this publication at any time without notice.

Any references in this information to non-IBM Web sites are provided for convenience only and do not in any manner serve as an endorsement of those Web sites. The materials at those Web sites are not part of the materials for this IBM product and use of those Web sites is at your own risk.

IBM may use or distribute any of the information you supply in any way it believes appropriate without incurring any obligation to you.

Licensees of this program who wish to have information about it for the purpose of enabling: (i) the exchange of information between independently created programs and other programs (including this one) and (ii) the mutual use of the information which has been exchanged, should contact:

IBM Corporation Dept F6, Bldg 1 294 Route 100 Somers NY 10589-3216 USA

Such information may be available, subject to appropriate terms and conditions, including in some cases, payment of a fee.

The licensed program described in this document and all licensed material available for it are provided by IBM under terms of the IBM Customer Agreement, IBM International Program License Agreement or any equivalent agreement between us.

Information concerning non-IBM products was obtained from the suppliers of those products, their published announcements or other publicly available sources. IBM has not tested those products and cannot confirm the accuracy of performance, compatibility or any other claims related to non-IBM products. Questions on the capabilities of non-IBM products should be addressed to the suppliers of those products.

#### **COPYRIGHT LICENSE**:

This information contains sample application programs in source language, which illustrate programming techniques on various operating platforms. You may copy, modify, and distribute these sample programs in any form without payment to IBM, for the purposes of developing, using, marketing or distributing application programs conforming to the application programming interface for the operating platform for which the sample programs are written. These examples have not been thoroughly tested under all conditions. IBM, therefore, cannot guarantee or imply reliability, serviceability, or function of these programs.

Each copy or any portion of these sample programs or any derivative work, must include a copyright notice as follows:

© (your company name) (year). Portions of this code are derived from IBM Corp. Sample Programs. © Copyright IBM Corp. \_enter the year or years. All rights reserved.

#### **Privacy Policy Considerations**

IBM Software products, including software as a service solutions, ("Software Offerings") may use cookies or other technologies to collect product usage information, to help improve the end user experience, to tailor interactions with the end user or for other purposes. In many cases no personally identifiable information is collected by the Software Offerings. Some of our Software Offerings can help enable you to collect personally identifiable information. If this Software Offering uses cookies to collect personally identifiable information, specific information about this offering's use of cookies is set forth below.

Depending upon the configurations deployed, this Software Offering may use session cookies that collect session information (generated by the application server). These cookies contain no personally identifiable information and are required for session management. Additionally, persistent cookies may be randomly generated to recognize and manage anonymous users. These cookies also contain no personally identifiable information and are required.

If the configurations deployed for this Software Offering provide you as customer the ability to collect personally identifiable information from end users via cookies and other technologies, you should seek your own legal advice about any laws applicable to such data collection, including any requirements for notice and consent. For more information about the use of various technologies, including cookies, for these purposes, see IBM's Privacy Policy at <http://www.ibm.com/privacy>and IBM's Online Privacy Statement at <http://www.ibm.com/privacy/details/en/us>sections entitled "Cookies, Web Beacons and Other Technologies" and "Software Products and Software-as-a-Service".

## <span id="page-34-0"></span>Appendix B - Support and comments

For the entire IBM Worklight documentation set, training material and online forums where you can post questions, see the IBM website at:

#### **<http://www.ibm.com/mobile-docs>**

## Support

Software Subscription and Support (also referred to as Software Maintenance) is included with licenses purchased through Passport Advantage and Passport Advantage Express. For additional information about the International Passport Advantage Agreement and the IBM International Passport Advantage Express Agreement, visit the Passport Advantage website at:

<http://www.ibm.com/software/passportadvantage>

If you have a Software Subscription and Support in effect, IBM provides you assistance for your routine, short duration installation and usage (how-to) questions, and code-related questions. For additional details, consult your IBM Software Support Handbook at:

<http://www.ibm.com/support/handbook>

## **Comments**

We appreciate your comments about this publication. Please comment on specific errors or omissions, accuracy, organization, subject matter, or completeness of this document. The comments you send should pertain to only the information in this manual or product and the way in which the information is presented.

For technical questions and information about products and prices, please contact your IBM branch office, your IBM business partner, or your authorized remarketer.

When you send comments to IBM, you grant IBM a nonexclusive right to use or distribute your comments in any way it believes appropriate without incurring any obligation to you. IBM or any other organizations will only use the personal information that you supply to contact you about the issues that you state.

Thank you for your support.

Submit your comments in the IBM Worklight forums at:

<https://www.ibm.com/developerworks/mobile/mobileforum.html>

If you would like a response from IBM, please provide the following information:

- Name
- **Address**
- Company or Organization
- Phone No.
- Email address

**Copyright © 2012, 2013 IBM All rights reserved.**